# **校園公共區無線區域網路之 PEAP 設定:以**

# $GW/Linux$  (

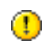

 $\bullet$  Arch Linux (3.11.2-1-ARCH)  $\bullet$  pacman yaourt

**1. 安裝根憑證**

## UTN\_DATACorp\_SGC\_Root\_CA.crt

# sudo pacman -Sy ca-certificates

# yaourt -Sy ca-certificates

## **2. 安裝 wpa\_supplicant**

# sudo pacman - Sy wpa supplicant

# yaourt -Sy wpa\_supplicant

## **3. 安裝 dhcpcd**

# sudo pacman -Sy dhcpcd

# yaourt -Sy dhcpcd

## **1. 設定 wpa\_supplicant**

# sudo vim /etc/wpa\_supplicant/nthupeap.conf

nthupeap.conf

```
network={
         ssid="nthupeap"
         key_mgmt=IEEE8021X
         eap=PEAP
        identity="
        password="
```
<sup>-</sup> https://net.nthu.edu.tw/netsys/

```
 ca_cert="/usr/share/ca-
certificates/mozilla/UTN_DATACorp_SGC_Root_CA.crt"
         phase1="peaplabel=0"
         phase2="auth=MSCHAPV2"
         priority=10
```
}

 $\bullet$  ca cert="

**2. 啟用無線網路進行連線**

wlan0

# sudo ip link set wlan0 up

wpa\_supplicant

# sudo wpa supplicant -B -Dwext -i wlan0 -c /etc/wpa\_supplicant/nthupeap.conf

# sudo iwconfig wlan0

DHCP client

# sudo dhclient wlan0

# sudo ifconfig wlan0

- Wwpa supplicant
- [WPA supplicant](http://wiki.archlinux.org/index.php/WPA_supplicant)
- [Arch Linux ca-certificates](http://www.archlinux.org/packages/core/any/ca-certificates/)
- [Arch Linux wpa\\_supplicant](http://www.archlinux.org/packages/core/i686/wpa_supplicant/)
- [Arch Linux dhcpcd](http://www.archlinux.org/packages/core/i686/dhcpcd/)
- [ca-bundle.crt](http://www.certifie.com/ca-bundle/) NEW

From: <https://net.nthu.edu.tw/netsys/> -

Permanent link: **[https://net.nthu.edu.tw/netsys/wireless:config:peap\\_linux\\_text](https://net.nthu.edu.tw/netsys/wireless:config:peap_linux_text)**

Last update: **2020/02/07 13:16**

 $\pmb{\times}$